## <span id="page-0-0"></span>**How to Edit Jira Issues with GTJ Jira Connector (Google Workspace Add-on)**

## **Overview**

Learn how to edit Jira issue fields through **Gmail** or **Calendar**

## Quick Steps

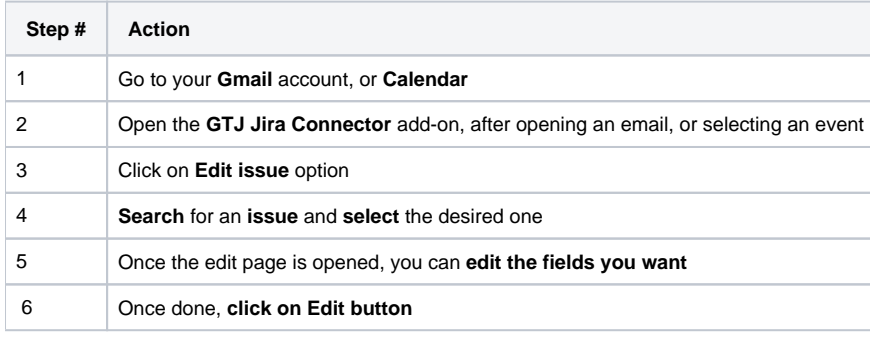

Once you're done, you'll have successfully edited the issue fields.

Select **Edit issue**

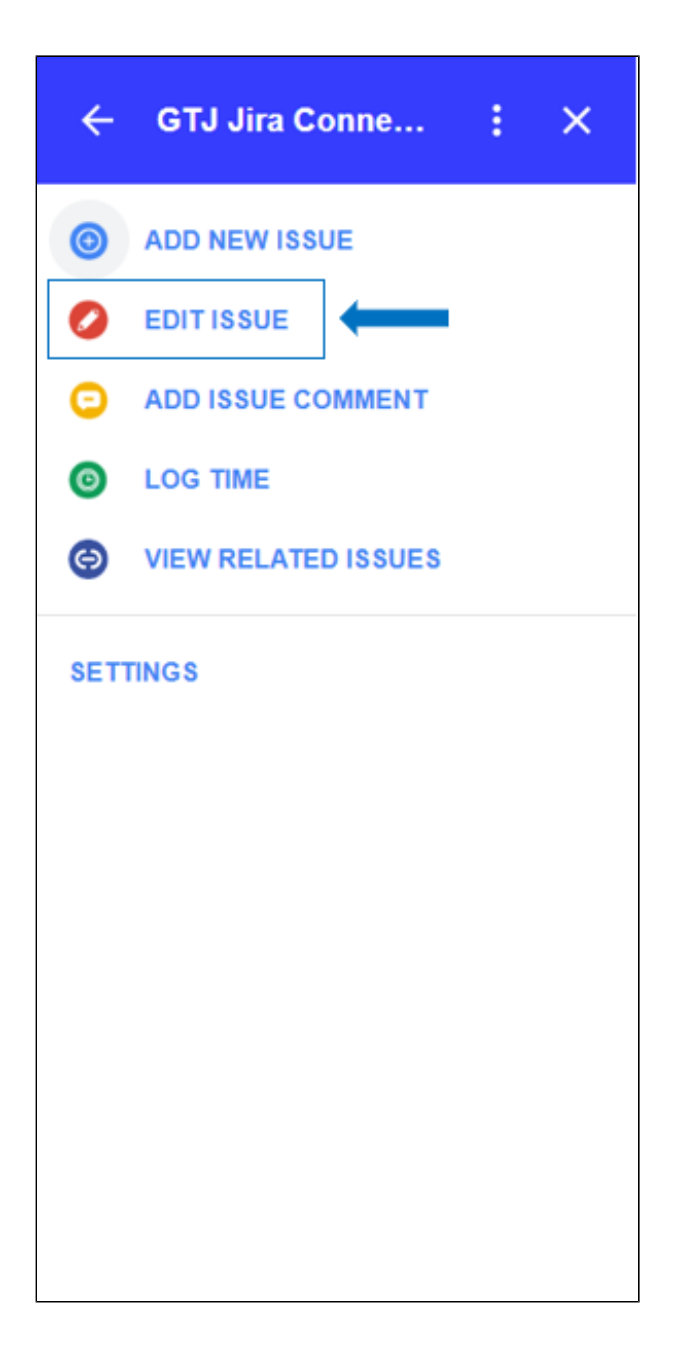

Select an issue from recent issues list, or Search for issue, & select one

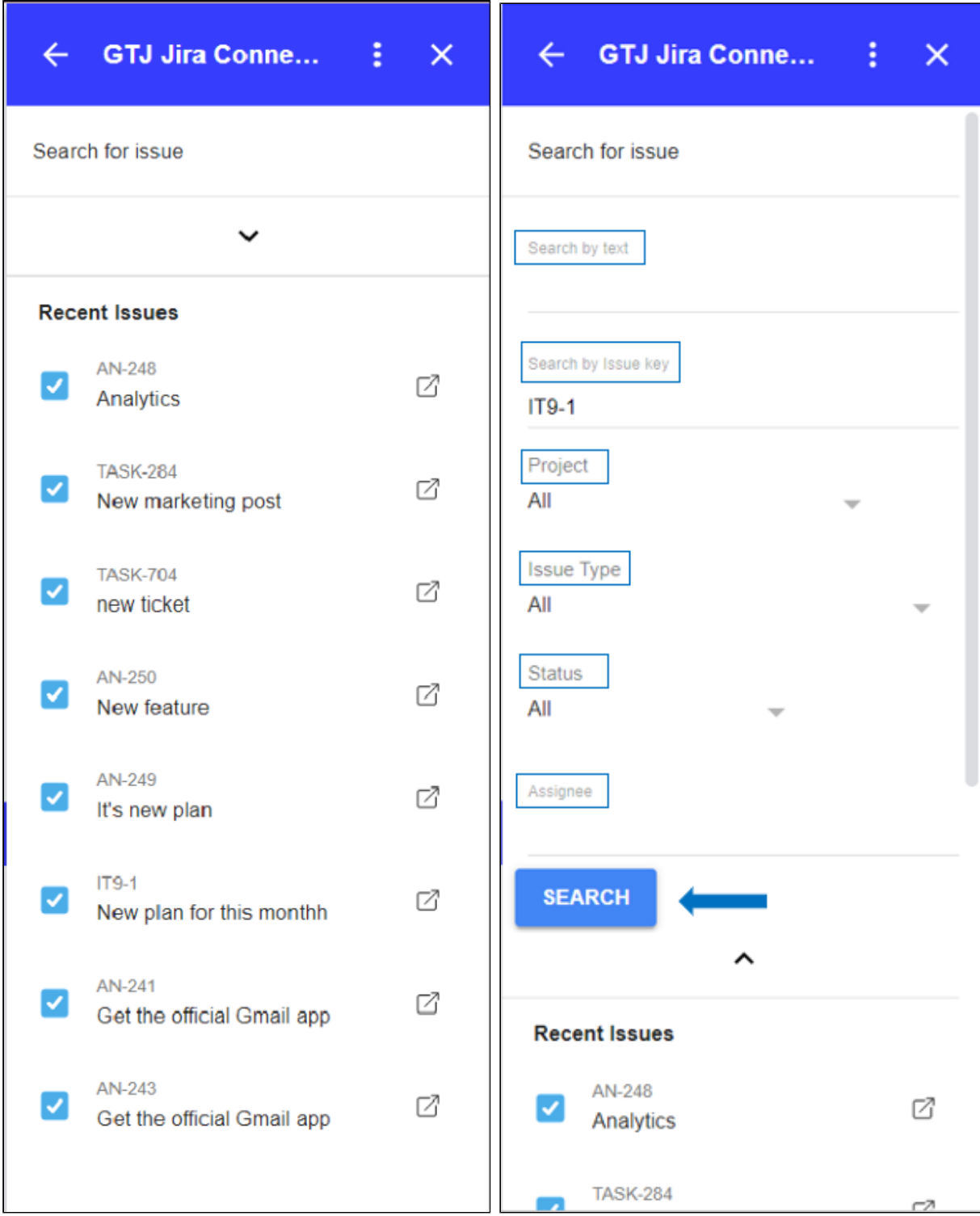

After Selecting your desired issue, you'll be redirected to the edit issue screen

Edit the fields you want

Once done Click on the **Edit** button, or click on 'Cancel' to discard the changes.

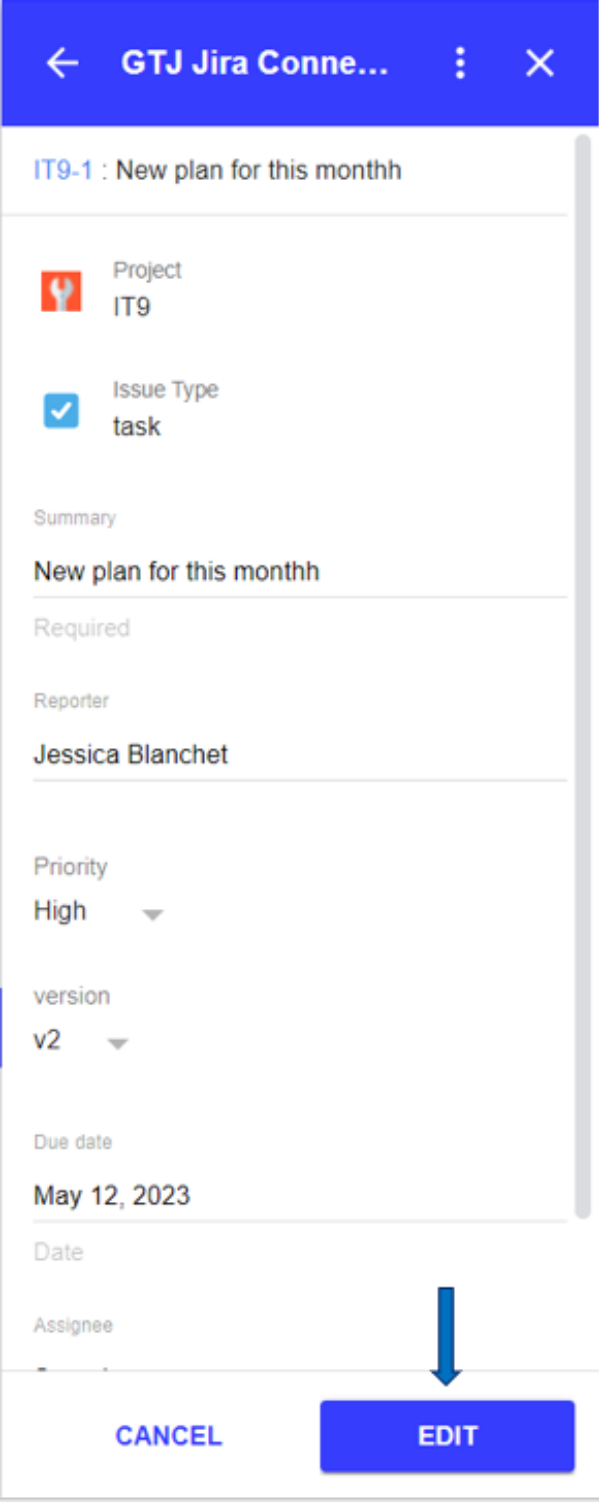

You have successfully updated Jira issue fields!

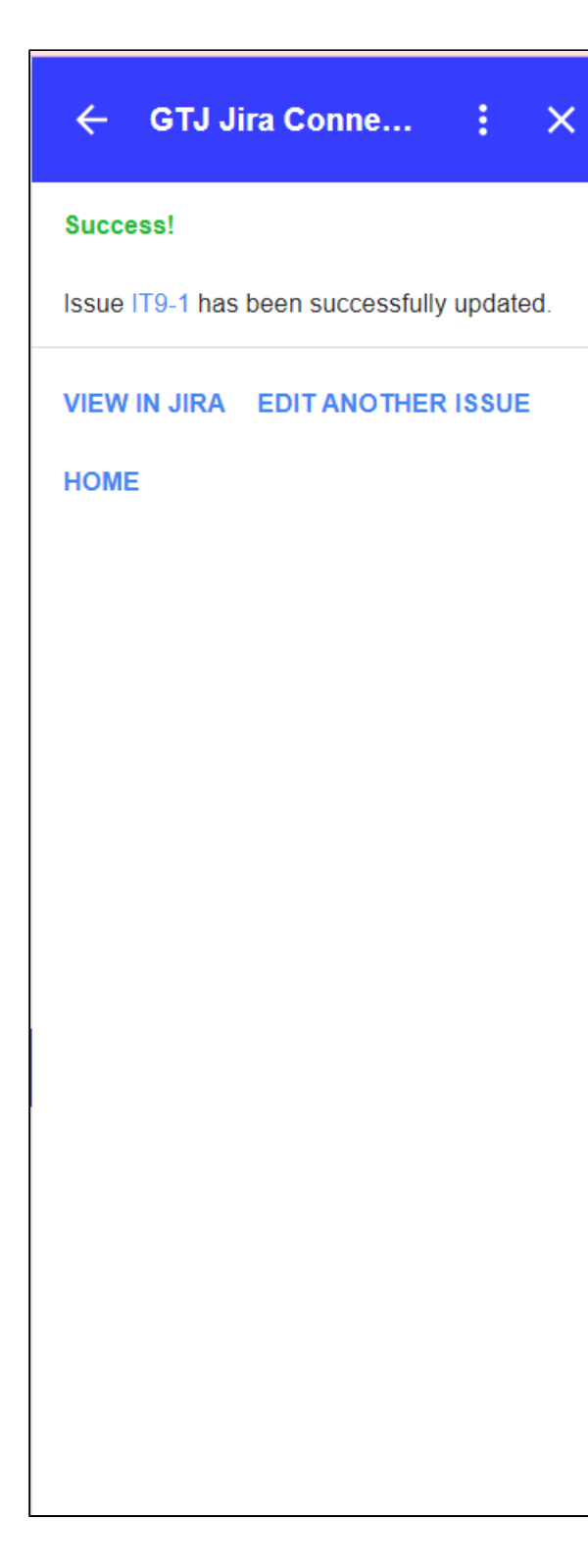

 $\odot$ 

Note that this feature can be reached also from **View related issues page on Gmail**.

## $\odot$

- You can now click on **View in Jira** or on the issue key to check your issue on your Jira instance
- Or click on **Edit another issue** to edit other issues
- You can also click on **Home** to go back to home screen and explore other features.
- [How to Link Jira Issues When Composing an Email](https://wiki.infosysta.com/display/GTJ/How+to+Link+Jira+Issues+When+Composing+an+Email)
- [How to Search and update Jira Issues](https://wiki.infosysta.com/display/GTJ/How+to+Search+and+update+Jira+Issues)
- [How to Edit Jira Issues with GTJ Jira Connector \(Google Workspace Add-on\)](#page-0-0)
- [How to Attach Files to Jira Tickets with GTJ Jira Connector \(Google Workspace Add-on\)](https://wiki.infosysta.com/pages/viewpage.action?pageId=26547420)
- [How to Log Time with GTJ Jira Connector \(Google Workspace Add-on\)](https://wiki.infosysta.com/pages/viewpage.action?pageId=26547385)
- [How to View Related Issues with GTJ Jira Connector \(Google Workspace Add-on\)](https://wiki.infosysta.com/pages/viewpage.action?pageId=26547684)
- [How to Create New Issue with GTJ Jira Connector \(Google Workspace Add-on\)](https://wiki.infosysta.com/pages/viewpage.action?pageId=26547059)
- [How to Add New Comment on Jira Issues with GTJ Jira Connector \(Google Workspace Add-on\)](https://wiki.infosysta.com/pages/viewpage.action?pageId=26547382)